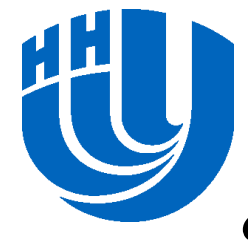

#### **Нижегородский государственный университет им. Н.И.Лобачевского**

*Факультет Вычислительной математики и кибернетики*

#### *Программирование для Intel Xeon Phi*

#### **Лабораторная работа Компиляция и запуск приложений на Intel Xeon Phi**

*Горшков А.В. Линев А.В. Сиднев А.А.*

Архангельск, 2014

#### **Содержание**

- Введение
- Цели работы
- Тестовая инфраструктура
- Модели программирования на Intel Xeon Phi
- Режим Offload
- Режим исполнения на сопроцессоре
- Симметричный режим
- Дополнительные задания
- Литература

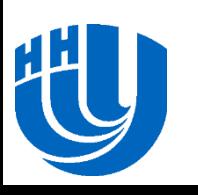

#### **Введение**

- В лабораторной работе рассматриваются модели программирования на сопроцессоре Intel Xeon Phi
- Intel Xeon Phi новый сопроцессор от компании Intel, призванный существенно ускорить процесс вычислений для некоторого класса задач, алгоритмы решения которых допускают существенную степень параллелизма и векторизации
- Сопроцессор основан на архитектуре Intel Many Integrated Core (MIC), содержит несколько десятков x86 CPU ядер, поддерживает сотни потоков исполнения

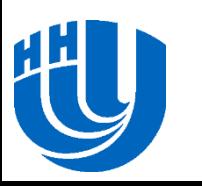

## **Цели работы**

 **Изучение режимов и способов компиляции и запуска программ на Intel Xeon Phi:**

- Изучение моделей программирования на Intel Xeon Phi
- Освоение способов компиляции и запуска программ на одном или нескольких сопроцессорах применительно к каждой из рассматриваемых моделей программирования

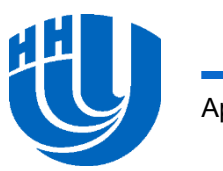

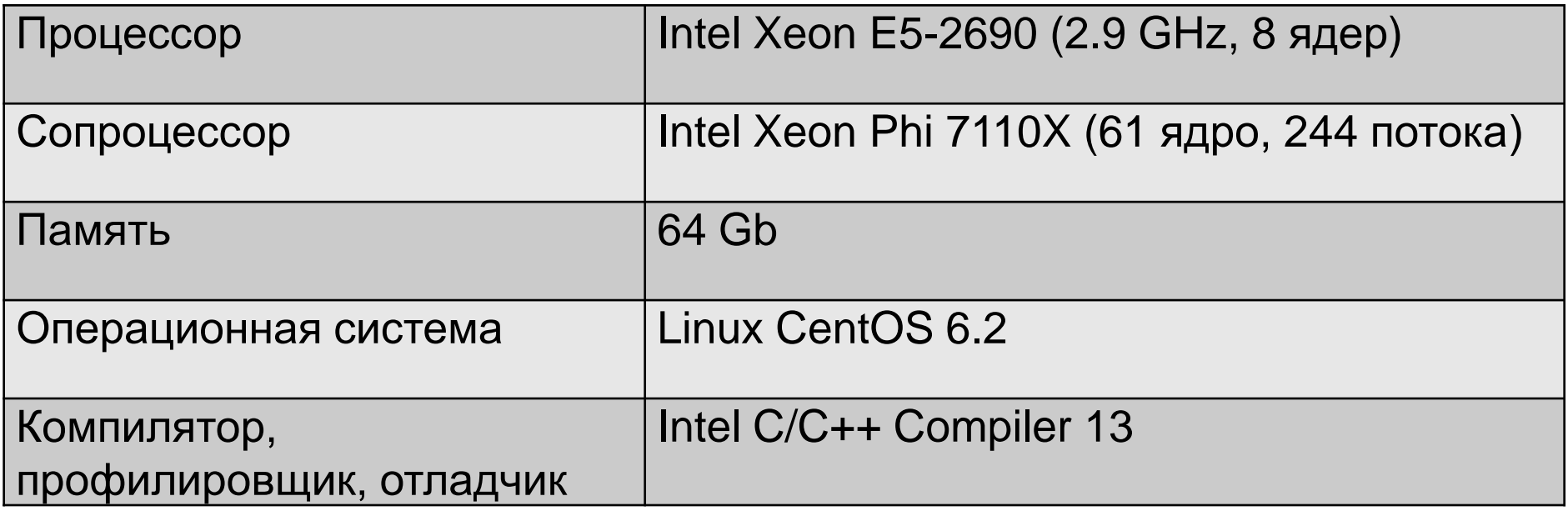

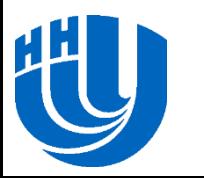

## Тестовая инфраструктура

□ URL login.tornado.hpc.susu.ac.ru

#### □ Логины

- $-$  Ayg. 209: fpk1  $-$  fpk9
- Ауд. $301$ : fpk10 fpk20
- Пароль: intelxeonphi2014
- При запросе ресурсов необходимо указывать дополнительный ключ - имя резервации:
	- sbatch --reservation=scc\_phi\_traininig
	- salloc --reservation=scc\_phi\_traininig

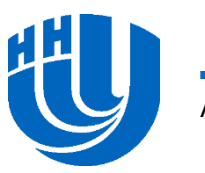

- □ putty ssh-клиент для доступа к узлам кластера
- □ WinSCP графический клиент SCP/FTP/SFTP
- □ SLURM (Simple Linux Utility for Resource Management) система управления кластером
	- salloc резервирование узлов кластера
	- sbatch создание задания с использованием скрипта
	- scancel отправка сигнала заданию
	- sinfo просмотр информации об узлах кластера
	- squeue просмотр информации о текущих заданиях
	- srun запуск задания на выполнение

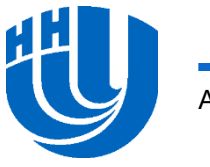

## **Используемое ПО**

 Hydra – система управления процессами, использующаяся для запуска параллельных заданий

- mpiexec.hydra запуск параллельной MPI-программы
- native\_run.sh служебный скрипт для запуска MPIприложений с моделью использования только сопроцессора
- symmetric\_run.sh служебный скрипт для запуска MPIприложений с моделью симметричного выполнения

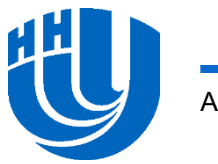

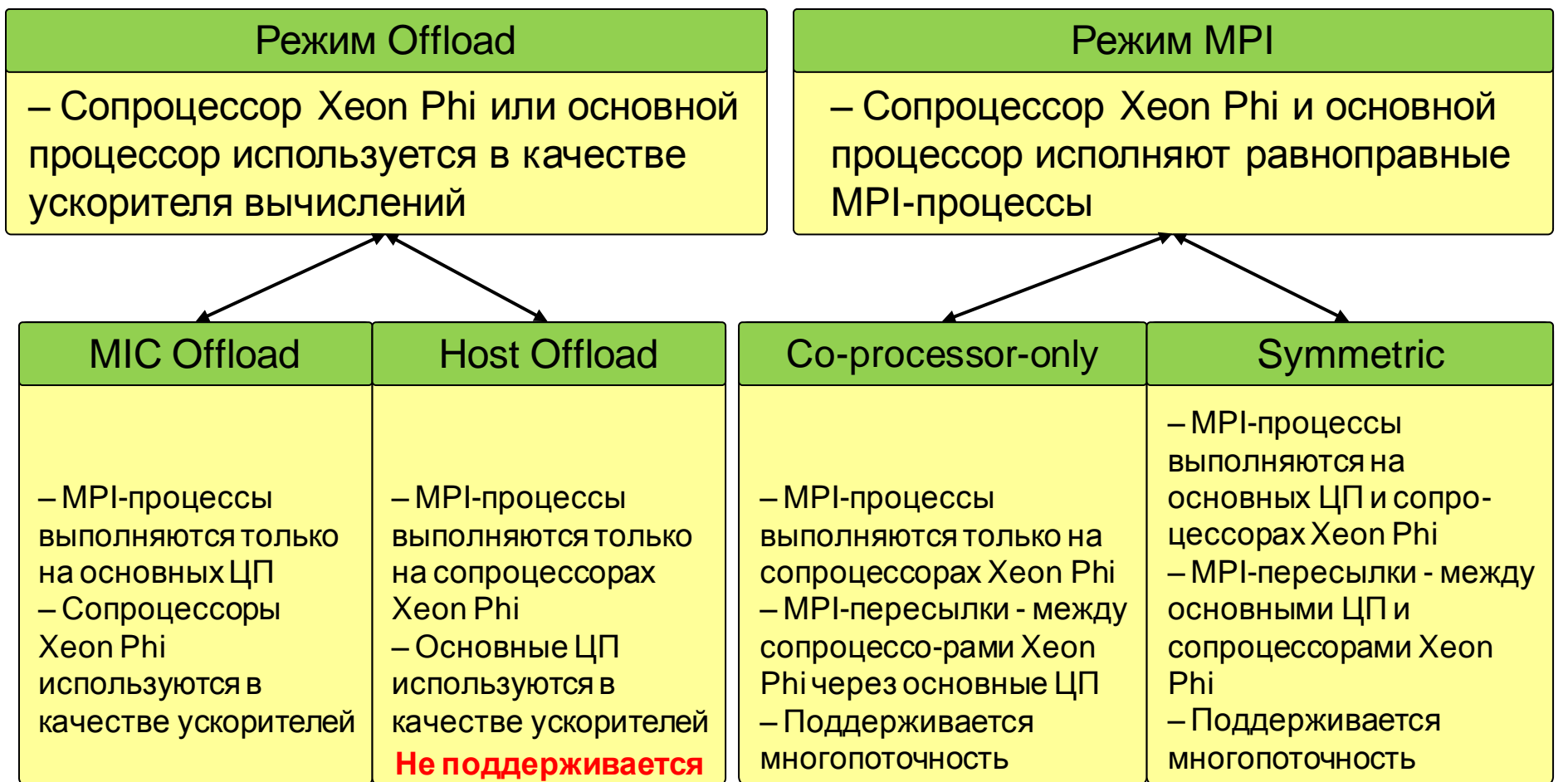

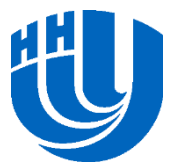

- **D** Offload модель предполагает использование Xeon Phi в сопроцессора, т.е. режиме ДОПОЛНИТЕЛЬНОГО вычислительного устройства, доступ к **КОТОРОМУ** осуществляется с помощью специальных команд из кода, выполняемого на обычном центральном процессоре
- $C/C++$ □ Поддерживаются языки программирования  $\overline{M}$ Fortran
- □ При выполнении MPI программы в этом режиме, ранги присваиваются только центральным процессорам
- □ Поддерживается библиотекой Intel MPI, начиная с версии 4.0 update 3, для операционных систем семейства Linux при условии, что в качестве центрального процессора выступает процессор семейства Intel Xeon

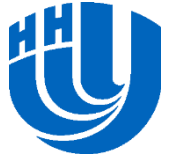

 Изучите код исходного файла **main01.cpp**, который находится в папке **/tmp/xeonphilabs/lab1\_1\_thread\_test**

```
#pragma offload_attribute(push, target(mic))
void testThreadCount(){
     int thread_count;
     #pragma omp parallel
 {
         #pragma omp single
             thread_count = omp_get_num_threads();
     }
     printf("Number of threads: %d\n", thread_count);
}
#pragma offload_attribute(pop)
```
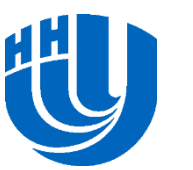

- Если работа ведется на кластере с системой управления SLURM, то перед запуском программы необходимо выделить себе сопроцессор для монопольного использования:
- salloc -N 1 --qres=mic:1
- Ключ «-N 1» означает, что нужен один узел кластера.
- Ключ «--gres=mic:1» говорит о том, что требуется узел как минимум с одним сопроцессором.

 $-sh-4.1\$  salloc  $-N$  1  $-$ gres=mic:1 salloc: Pending job allocation 9180 salloc: job 9180 queued and waiting for resources salloc: job 9180 has been allocated resources salloc: Granted job allocation 9180

*На Tornado* может понадобиться явно указать, что нужно использовать узлы из заранее заданного для нас резерва

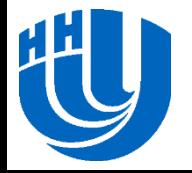

- Скомпилируйте файл с помощью Intel Compiler:
- icc -02 -openmp main01.cpp –o lab1\_thread\_test
- Для запуска программы с использованием сопроцессора нужно выполнить команду mpiexec.hydra:

mpiexec.hydra –perhost 1 ./lab1\_thread\_test

- Команда запустит параллельную программу на узлах, выделенных ранее с помощью команды salloc
- Ключ «–perhost 1» говорит компилятору, что нужно запустить программу в 1 процесс

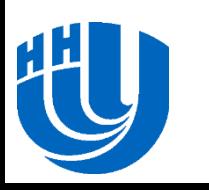

- В случае, если свободных узлов с заданными параметрами нет, команда будет ожидать их появления, блокируя консоль
- Если доступ предоставлен, то будет создана отдельная задача в системе управления кластером, номер задачи будет указан в качестве результата выполнения команды.
- Монопольный доступ будет предоставлен в течение некоторого промежутка времени (определяется системой управления кластером).
- Освободить сопроцессор можно заранее командой:

scancel <Номер задачи>

Посмотреть состояние очереди можно командой **squeue**

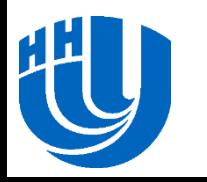

Результаты запуска программы приведены на рисунке:

[unn-kozinov@login lab1 thread test] \$ mpiexec.hydra -perhost 1 ./lab1 thread tes Number of threads: 240 Intel CPU: Number of threads: 12 Intel Xeon Phi: Number of coprocessors: 1

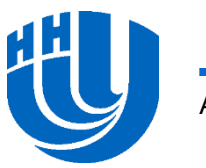

- Еще один способ запуска offload программы запуск в пакетном режиме (не требует предварительного выделения сопроцессора в монопольное пользование с помощью команды salloc)
- Необходимо написать скрипт запуска (напр., **./run01.sh**): #!/bin/sh

mpiexec.hydra –perhost X –n X\*Y ./program\_name #mpiexec.hydra –perhost 1 –n 1 ./lab1\_thread\_test

- Ключ «-perhost X» говорит о запуске задачи в X процессов на узел.
- Ключ «-n X\*Y» говорит о запуска задачи в X\*Y процессов, где Y – требуемое число узлов кластера

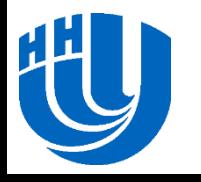

 Для постановки задачи в очередь нужно выполнить команды:

module load launcher/intel

sbatch –N Y --gres=mic:1 ./run01.sh

*Для запуска на Tornado* может потребоваться:

sbatch  $-N$  1  $--gres=mic:1$   $--reservation=sec$  phi training ./run01.sh

- Первая команда подгружает необходимые для запуска библиотеки Intel
- Вторая команда ставит задачу в очередь. Ключ «-N Y» означает, что для запуска будут использоваться Y узлов кластера (мы будем использовать -N 1)

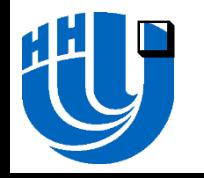

sbatch выведет номер задачи в очереди на исполнение

- Результаты запуска будут записаны в текущую директорию, консольный вывод будет содержаться в файле **slurm-<Номер задачи>.out**
- Для просмотра консольного вывода можно воспользоваться командой
- cat slurm-<Номер задачи>.out

 **Задание:** выполните запуск программы для расчета скалярного произведения в пакетном режиме

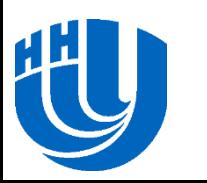

#### Режим offload: скалярное произведение

- □ Изучите код исходного файла main02.cpp, который находится в папке /tmp/xeonphilabs/lab1\_2\_dot\_offload.
- Скомпилируйте файл с помощью Intel Compiler:
- $\text{icc}$  -02 -openmp main02.cpp -o labl dot offload
- □ Процесс запуска программы аналогичен предыдущему
	- написать скрипт запуска run02.sh
		- $\#!/bin/sh$

mpiexec.hydra -perhost  $X - n$   $X*Y$  ./program name

- sbatch -N 1 --gres=mic:1 ./run02.sh

[linev@login lab1 2 dot offload]\$ icc -02 -openmp -o main02 main02.cpp [linev@login lab1 2 dot offload]\$ sbatch -N 1 --gres=mic:1 ./run02.sh Submitted batch job 25553 [linev@login lab1 2 dot offload]\$ cat slurm-25553.out Host name: node471 CPU dot: 27.259979 MIC dot: 27.259979

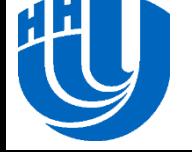

#### Режим исполнения на сопроцессоре

- Программа исполняется только на сопроцессоре (одном или многих) без участия центрального процессора
- Поддерживаются языки программирования  $C/C++$  $\overline{M}$ Fortran
- при выполнении MPI программы в этом режиме, ранги присваиваются только сопроцессорам

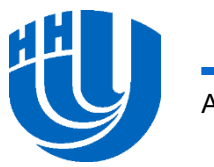

- Изучите код исходного файла **main03.cpp**, который находится в папке **/tmp/xeonphilabs/lab1\_3\_dot\_native**. По сути, это обычная параллельная OpenMP программа.
- Скомпилируйте файл для выполнения на сопроцессоре с помощью Intel Compiler:
- icc -02 –openmp **-mmic** main03.cpp –o lab1\_dot\_native.mic
- Обратите внимание на ключ «-mmic», который говорит о том, что код компилируется именно под сопроцессор
- К имени программы для Intel Xeon Phi рекомендуется добавлять расширение «.mic». При работе с кластером оно может быть обязательно.

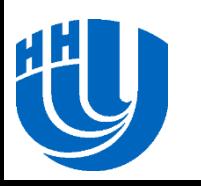

- Запуск приложения на сопроцессоре можно выполнить тремя способами
- Способ 1
	- Зарезервировать узел с помощью salloc; зайти на выделенный узел с помощью ssh; скопировать файл на сопроцессор; зайти на Xeon Phi с помощью ssh; запустить программу из командной строки
		- salloc -N 1 --gres=mic:1 --reservation=scc phi training
		- ssh <nodename>
		- cp <progname> <xeon phi dir/>
		- ssh mic0
		- xeon phi dir/progname

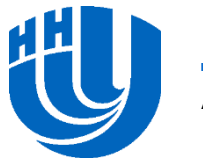

#### Способ 2

- Зарезервировать узел с помощью salloc; зайти на выделенный узел с помощью ssh; запустить программу с помощью mpiexec.hydra
	- salloc -N 1 --gres=mic:1 --reservation=scc phi training
	- ssh <nodename>
	- mpiexec.hydra –host mic0 –n 1 –perhost 1 ./lab1 dot native.mic

Ключ «-host mic0» говорит о запуске на сопроцессоре. «mic0» имя этого сопроцессора как отдельного узла кластера.

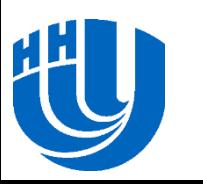

- $\Box$  Способ 3
- Если работа ведется с системой управления кластером SLURM, то запуск можно выполнить через очередь задач:

sbatch -N 1 --gres=mic:2 --reservation=scc phi training native run.sh ./lab1 dot native

- Обратите внимание, что имя исполняемого файла задается без расширения «.mic», хотя само это расширение у файла должно присутствовать.
- Ключ «-N» задает число узлов, на котором будет выполнена программа.
- Ключ «--gres=mic:2» говорит о необходимости выделения узлов минимум с двумя сопроцессорами Intel Xeon Phi.
- Иногда может потребоваться задание полного пути до исполняемого файла (*например, при запуске на Tornado*).

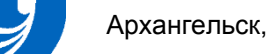

 Скрипт «native\_run.sh» предназначен для запуска программ в режиме исполнения на сопроцессоре. Это встроенный скрипт системы управления, но по умолчанию он не виден. Для его подключения нужно выполнить команду

module load launcher/mic

- Данная команда позволяет управлять набором модулей, которые используются системой управления кластером в данный момент.
- Модуль launcher/mic конфликтует с модулем launcher/intel, который таким образом нужно предварительно выгрузить

module unload launcher/intel

Список всех модулей можно получить командой

module avail

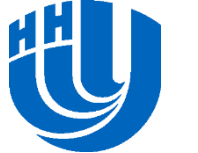

 Список используемых на данный момент модулей можно посмотреть с помощью команды

module list

- Результаты запуска будут записаны в текущую директорию, консольный вывод будет содержаться в файле **slurm-<Номер задачи>.out**
- Для просмотра консольного вывода можно воспользоваться командой
- cat slurm-<Номер задачи>.out

-sh-4.1\$ cat slurm-9197.out Result: 27.259979 Result: 27.259979

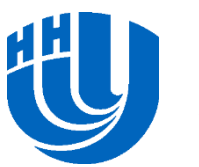

#### **Режим исполнения на сопроцессоре: скалярное произведение, MPI версия…**

- При запуске программы в режиме исполнения на сопроцессоре количество создаваемых процессов на узел кластера по умолчанию может варьироваться.
- Это число обычно зависит от настроек системы управления каждого отдельного кластера.
- Число MIC-процессов на узел задается с помощью переменной окружения **MIC\_PPN**. Для запуска программы с нужным числом процессов на каждый MIC следует выполнить команды:

export MIC\_PPN=2

sbatch -N 1 --gres=mic:1 --reservation=scc phi training native run.sh ./lab1 dot native

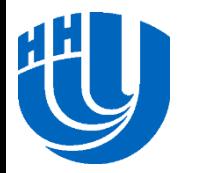

### **Режим исполнения на сопроцессоре: скалярное произведение, MPI версия…**

- Изучите код исходного файла **main04.cpp**, который находится в в папке **/tmp/xeonphilabs/lab1\_4\_dot\_native\_mpi**. Программа выполняет вычисление скалярного произведения набора векторов.
- Скомпилируйте файл для выполнения на сопроцессоре с помощью Intel Compiler:

mpicc -O2 -openmp -mmic main04.cpp -o ./lab1 dot native mpi.mic

- Обратите внимание на ключ «-mmic», который говорит о том, что код компилируется именно под сопроцессор.
- К имени программы для Intel Xeon Phi рекомендуется добавлять расширение «.mic». При работе с кластером оно может быть обязательно.

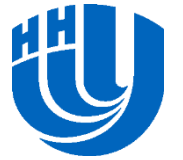

#### **Режим исполнения на сопроцессоре: скалярное произведение, MPI версия…**

- Команда запуска программы с основного (процессорного) узла в этом случае будет иметь вид:
- mpiexec.hydra –hosts 4 mic0 mic1 mic2 mic3 –n 4 –perhost 1 ./lab1\_dot\_native\_mpi.mic
- Для запуска на кластере с системой управления SLURM нужно выполнить команду:

sbatch  $-N$  2 --gres=mic:1 --reservation=scc phi training native run.sh ./lab1 dot native mpi

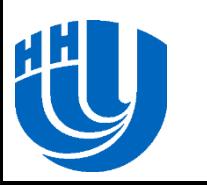

#### **Режим исполнения на сопроцессоре: скалярное произведение, MPI версия**

Результаты работы программы:

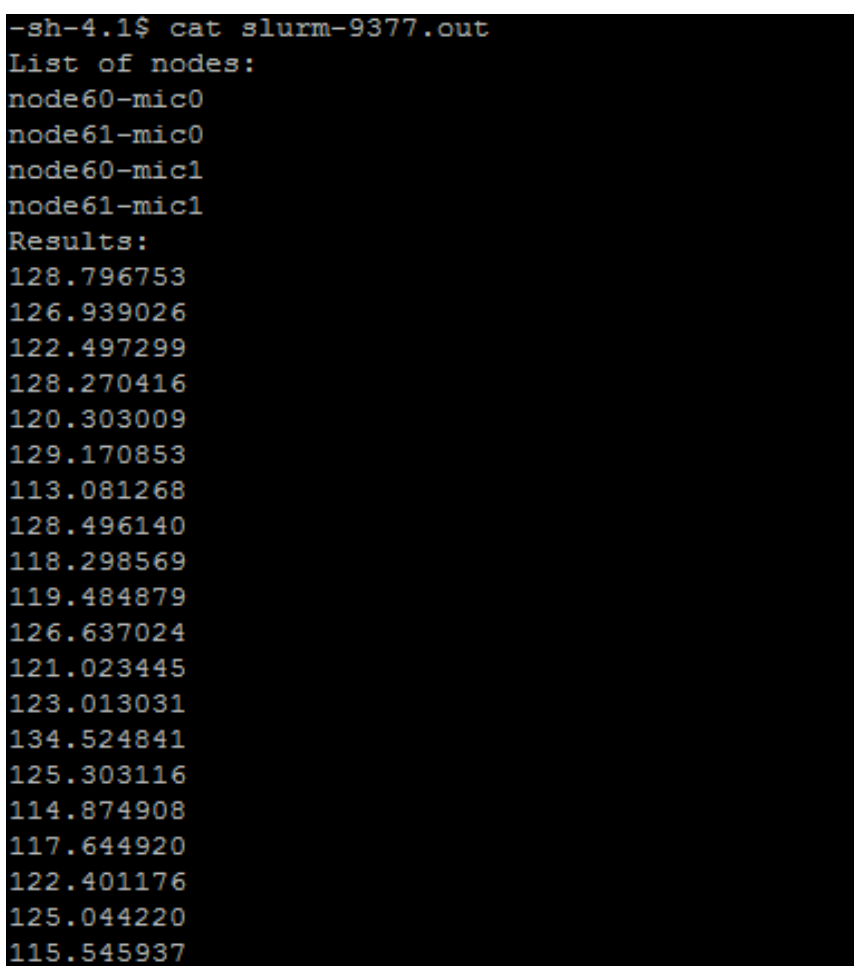

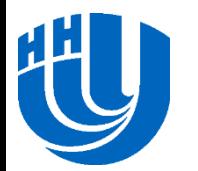

## **Симметричный режим**

- Программа исполняется как на сопроцессорах, так и на центральных процессорах.
- Поддерживаются языки программирования C/C++ и Fortran.
- При выполнении MPI программы в этом режиме каждый процессор и сопроцессор имеет отдельный ранг.

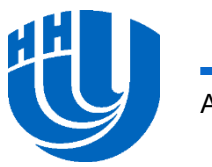

## **Симметричный режим: скалярное произведение, MPI версия…**

- Изучите код исходного файла **main05.cpp**, который находится в в папке **/tmp/xeonphilabs/lab1\_5\_dot\_symmetric**. Программа выполняет вычисление скалярного произведения набора векторов.
- Для запуска в симметричном режиме необходимо дважды выполнить компиляцию программы:
	- Для центрального процессора:

mpicc –O2 –openmp main05.cpp –o

- ./lab1\_dot\_symmetric
- Для сопроцессора:

mpicc –O2 –openmp –mmic main05.cpp –o ./lab1 dot symmetric.mic

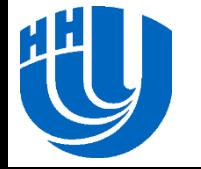

### Симметричный режим: скалярное произведение, MPI версия...

- □ Обратите внимание, что при КОМПИЛЯЦИИ ДЛЯ сопроцессора дополнительно используется ключ «-mmic»
- □ Также следует обратить внимание на то, что имена исполняемых файлов отличаются только на расширение «.mic». Такое именование обязательно при работе с системой управления SLURM.

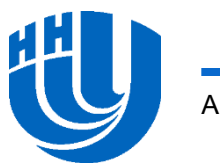

### **Симметричный режим: скалярное произведение, MPI версия…**

 Для запуска программы в симметричном режиме следует воспользоваться командой:

mpiexec.hydra –hosts 2 node0 node1 –n 2 – perhost 1./lab1 dot symmetric: \

–hosts 4 mic0 mic1 mic2 mic3 –n 4 –perhost 1 – wdir /tmp /tmp/lab1\_dot\_symmetric.mic

#### При работе на кластере с системой управления SLURM команда запуска будет такая:

sbatch -N 2 --gres=mic:1 --reservation=scc phi training symmetric run.sh ./lab1 dot symmetric

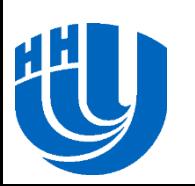

## **Симметричный режим: скалярное произведение, MPI версия**

 Скрипт «symmetric\_run.sh» содержится в модуле «launcher/mic»:

module load launcher/mic

 Обратите внимание, что иногда необходимо указывать полный путь до исполняемого файла.

sh-4.1\$ cat slurm-9390.out List of nodes: Node node195 Node node195 Node node196 Node node196 Node node195-mic1 Node node195-mic0 Node node196-mic1 Node node196-mic0 Results: 128.796753 126.939026 122.497299 128.270416 120.303001 129.170837 113.081268 128.496140 118.298569 119.484879 126.637024 121.023445 123.013031 134.524841 125.303116 114.874908 117.644920 122.401176 125.044220 115.545937

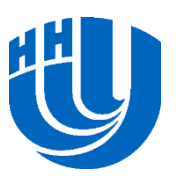

#### **Дополнительные задания**

- Реализовать умножение матрицы на вектор в режиме Offload.
- Реализовать умножение матрицы на вектор в режиме работы только на сопроцессоре. Считать, что программа предназначена для выполнения на одном сопроцессоре.
- Реализовать умножение матрицы на вектор в симметричном режиме. Обеспечить два уровня параллелизма – одновременное выполнение умножения строк матрицы на вектор и параллельное вычисление скалярного произведения векторов.

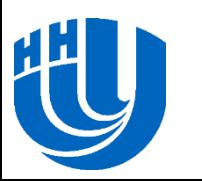

## **Литература**

- Intel Xeon Phi Coprocessor System Software Developers Guide, revision 2.03, 2012
- Best Known Methods for Using OpenMP on Intel Many Integrated Core (Intel MIC) Architecture, Volume 1a, January 29, 2013
- □ Green R.W. Effective Use of the Intel Compiler's Offload Features: [[http://software.intel.com/en-us/articles/effective](http://software.intel.com/en-us/articles/effective-use-of-the-intel-compilers-offload-features)[use-of-the-intel-compilers-offload-features\]](http://software.intel.com/en-us/articles/effective-use-of-the-intel-compilers-offload-features)

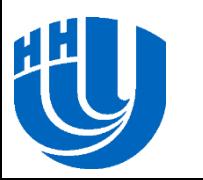

#### **Авторский коллектив**

 Горшков Антон Валерьевич, ассистент кафедры Математического обеспечения ЭВМ факультета ВМК ННГУ. [anton.v.gorshkov@gmail.com](mailto:anton.v.gorshkov@gmail.com)

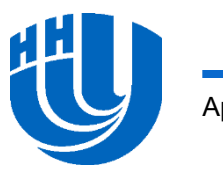